# **FreeBSD et les polices de caractères**

Résumé

[imdave@synet.net](mailto:imdave@synet.net)

Mercredi 7 Aout 1996

Ce document décrit les différents fichiers de polices de caractères qui peuvent être utilisés avec FreeBSD et le pilote syscons, X11, GhostScript et Groff. Des exemples immédiatement applicables sont donnés pour passer l'affichage à la console en mode 80x60 et pour se servir des polices "Type 1" avec les programmes d'application précités.

Version française de Frédéric Haby <[frederic.haby@mail.dotcom.fr>](mailto:frederic.haby@mail.dotcom.fr).

### **Table des matières**

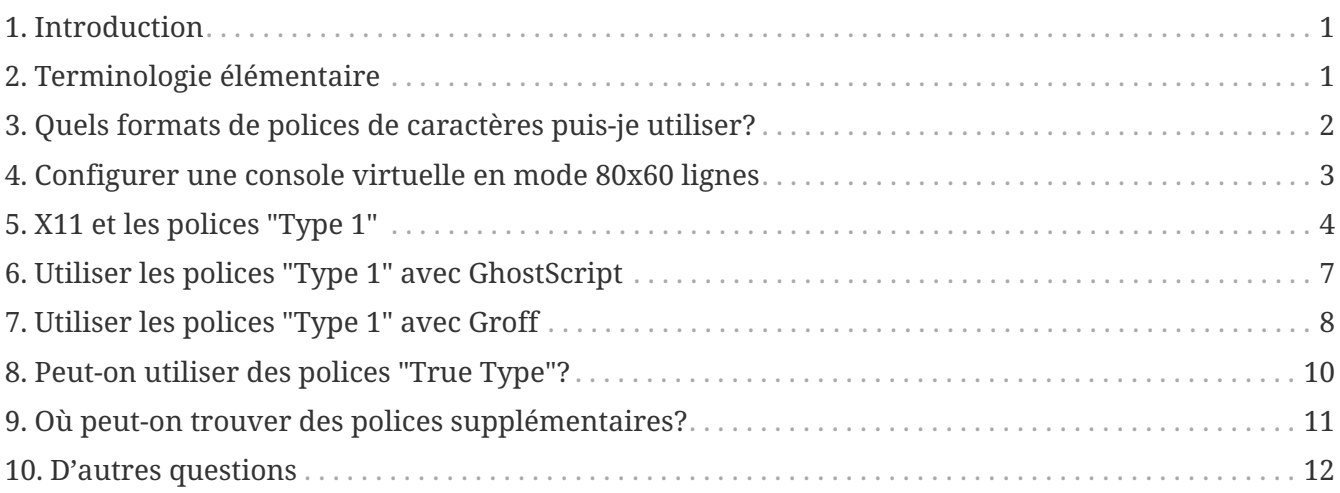

## <span id="page-0-0"></span>**1. Introduction**

Il y a de nombreuses sources de polices de caractères disponibles, et l'on peut se demander comment les utiliser avec FreeBSD. La réponse peut être obtenue en détaillant attentivement la documentation du composant voulu. Cela peut prendre beaucoup de temps, ce guide essaie donc de fournir un raccourci pour les autres personnes que cela intéresserait.

## <span id="page-0-1"></span>**2. Terminologie élémentaire**

Il y a de nombreux formats de polices de caractères avec chacun son propre suffixe de nom de fichier. Quelques uns d'entre eux seront discutés dans ce document:

### **.pfa, .pfb**

Polices PostScript "Type 1". .pfa est le format *A*scii et .pfb le format *B*inaire.

### **.afm**

Le fichier de dimensions d'une police "Type 1".

### **.pfm**

Le fichier de dimensions pour l'impression d'une police "Type 1".

### **.ttf**

Police "True Type".

### **.fot**

Référence indirecte à une police "True Type" (ce n'est pas la police elle-même).

### **.fon, .fnt**

Police de caractères "bitmap" pour affichage à l'écran.

Les fichiers .fot sont employés par Windows un peu de la même façon que des liens symboliques vers le fichiers de police "True Type" (.ttf). Les fichiers .fon sont aussi utilisés par Windows. Je ne connais pas de moyen de se servir de ces fichiers avec FreeBSD.

## <span id="page-1-0"></span>**3. Quels formats de polices de caractères puis-je utiliser?**

Le format de fichier de police de caractères utile dépend de l'application. FreeBSD lui-même n'utilise pas de police de caractères. Ce sont les programmes d'application et/ou les pilotes qui se servent éventuellement de ces fichiers. Voici un petit tableau associant application/pilote de périphérique et suffixe des fichiers de police de caractères:

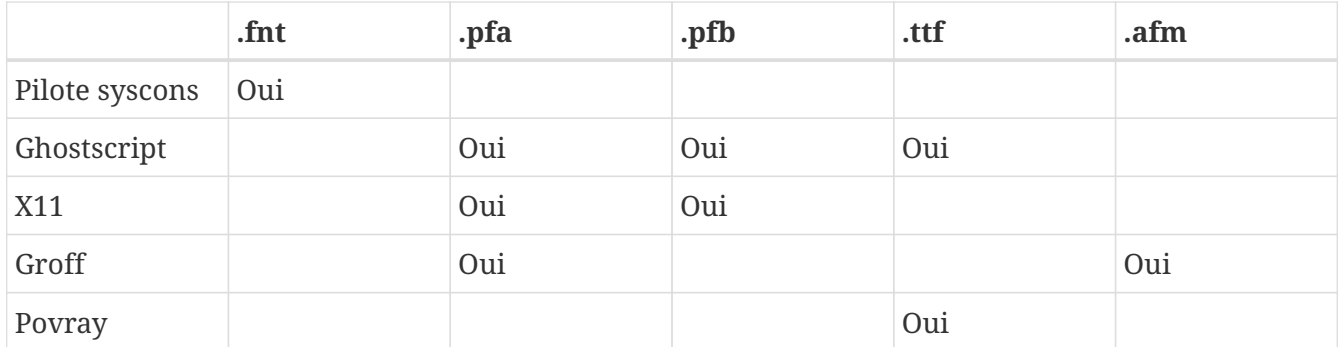

Le suffixe .fnt est assez fréquemment utilisé. Je soupçonne que lorsque quelqu'un veut créer un fichier de police de caractères spécialisé pour son application, il choisit la plupart du temps ce suffixe. Il y a donc des chances pour que des fichiers avec ce suffixe n'aient pas tous le même format; en particulier, les fichiers .fnt utilisés par le pilote syscons de FreeBSD n'auront peut-être pas le même format qu'un fichier .fnt utilisé dans l'environnement DOS/Windows. Je n'ai jamais essayé d'utiliser d'autres fichiers .fnt que ceux fournis avec FreeBSD.

### <span id="page-2-0"></span>**4. Configurer une console virtuelle en mode 80x60 lignes**

Il faut d'abord charger une police de caractères 8x8. Le fichier /etc/sysconfig <sup>[\[1\]](#page-11-1)</sup> doit donc contenir les lignes:

```
# choose font 8x8 from /usr/shared/syscons/fonts/* (or NO for default)
font8x8=/usr/shared/syscons/fonts/cp437-8x8.fnt
```
La commande pour changer de mode d'affichage est [vidcontrol\(1\)](https://www.freebsd.org/cgi/man.cgi?query=vidcontrol&sektion=1&format=html):

bash\$ vidcontrol VGA\_80x60

Différents programmes en mode plein-écran, tel [vi\(1\),](https://www.freebsd.org/cgi/man.cgi?query=vi&sektion=1&format=html) doivent pouvoir déterminer la taille actuelle de l'écran. Elle peut être configurée avec [stty\(1\):](https://www.freebsd.org/cgi/man.cgi?query=stty&sektion=1&format=html)

bash\$ stty crt rows 60 columns 80

Pour rendre cela moins fastidieux, ces commandes peuvent être introduites dans une procédure exécutée au démarrage du système. Voici une façon de le faire:

- 1. Modifiez /etc/sysconfig comme expliqué plus haut,
- 2. Ajoutez les lignes suivantes à /etc/rc.local:

```
for tty in /dev/ttyv?
do
    vidcontrol VGA_80x60 <$tty >/dev/null 2<&1
done
```
3. Ajoutez les lignes suivantes à /etc/profile:

```
TTYNAME=`basename \`tty\``
if expr "$TTYNAME" : 'ttyv' > /dev/null
then
    stty crt rows 60 columns 80
fi
```
Références: [stty\(1\),](https://www.freebsd.org/cgi/man.cgi?query=stty&sektion=1&format=html) [vidcontrol\(1\)](https://www.freebsd.org/cgi/man.cgi?query=vidcontrol&sektion=1&format=html).

## <span id="page-3-0"></span>**5. X11 et les polices "Type 1"**

X11 peut employer les formats de police de caractères .pfa et .pfb. Il y a une référence croisée de chaque fichier sur son nom X11 par l'intermédiaire du fichier fonts.dir de chaque répertoire.

Il y a déjà un répertoire appelé Type1. La façon la plus immédiate d'ajouter une police de caractères est de la mettre dans ce répertoire. Une meilleure manière de procéder est de mettre toutes les nouvelle polices dans un répertoire distinct et d'utiliser un lien symbolique sur ces nouvelles polices. Il est alors plus facile de distinguer ses propres polices de celles qui sont fournies d'origine. Par exemple:

• *Créer un repertoire pour les fichiers de police de caractères.*

```
bash$ mkdir -p /usr/local/shared/fonts/type1
bash$ cd /usr/local/shared/fonts/type1
```
• *Y mettre les fichiers .pfa, .pfb et .afm. On peut aussi vouloir y conserver les fichiers README et autres documentations concernant les polices de caractères.*

bash\$ cp /cdrom/fonts/atm/showboat/showboat.pfb .

```
bash$ cp /cdrom/fonts/atm/showboat/showboat.afm .
```
• *Tenir à jour un index pour créer les références croisées sur les polices.*

```
bash$ echo showboat - InfoMagic CICA, Dec 1994, /fonts/atm/showboat >>INDEX
```
Pour pouvoir maintenant utiliser une nouvelle police de caractères, il faut mettre le fichier à disposition, et mettre à jour le fichier des noms de polices. Les noms de police X11 se présentent comme suit:

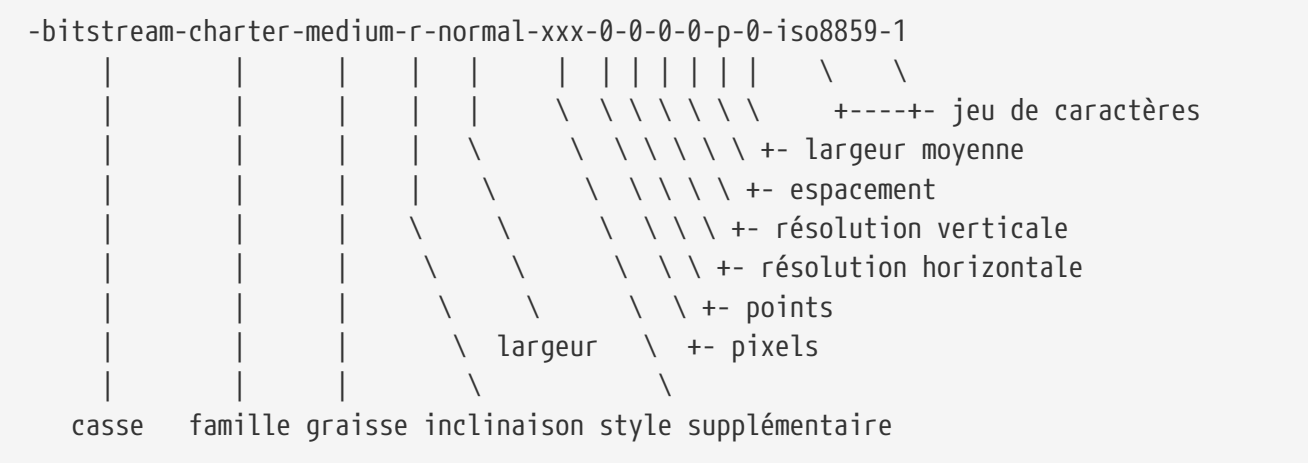

Il faut créer un nouveau nom pour chaque nouvelle police. Si la documentation qui l'accompagne

vous donne quelques informations, elle peut servir de base pour définir ce nom. Si vous n'avez aucune information, vous pouvez utiliser la commande [strings\(1\)](https://www.freebsd.org/cgi/man.cgi?query=strings&sektion=1&format=html) sur le fichier de police. Par exemple:

bash\$ strings showboat.pfb | more

```
%%!FontType1-1.0: Showboat 001.001
%%%%CreationDate: 1/15/91 5:16:03 PM
%%%%VMusage: 1024 45747
%% Generated by Fontographer 3.1
% Showboat
 1991 by David Rakowski. Alle Rechte Vorbehalten.
FontDirectory/Showboat known{/Showboat findfont dup/UniqueID known{dup
/UniqueID get 4962377 eq exch/FontType get 1 eq and}{pop false}ifelse
{save true}{false}ifelse}{false}ifelse
12 dict begin
/FontInfo 9 dict dup begin
 /version (001.001) readonly def
  /FullName (Showboat) readonly def
  /FamilyName (Showboat) readonly def
  /Weight (Medium) readonly def
  /ItalicAngle 0 def
  /isFixedPitch false def
  /UnderlinePosition -106 def
  /UnderlineThickness 16 def
  /Notice (Showboat
  1991 by David Rakowski. Alle Rechte Vorbehalten.) readonly def
end readonly def
/FontName /Showboat def
--stdin--
```
A partir de ces informations, le nom pourrait être:

-type1-Showboat-medium-r-normal-decorative-0-0-0-0-p-0-iso8859-1

Les composantes de ce nom sont:

#### **Casse**

Appelons simplement toutes nos nouvelles polices type1.

#### **Famille**

Le nom de la police.

### **Graisse**

Normal, gras, médium, semi-gras, etc. D'après les résultats de [strings\(1\)](https://www.freebsd.org/cgi/man.cgi?query=strings&sektion=1&format=html) ci-dessus, la police a une graisse *médium*.

#### **Inclinaison**

*r*oman, *i*talique ou *o*blique. Comme *ItaliqueAngle* vaut 0, nous utiliserons *roman*.

#### **Largeur**

Normale, large, condensée, étendue, etc. Jusqu'à ce que nous la déterminions à l'usage, nous supposerons qu'elle est *normale*.

#### **Style supplémentaire**

Habituellement non renseigné, mais nous nous en servons pour indiquer que la police contient des majuscules décoratives.

#### **Espacement**

Proportionnel ou fixe. Comme *isFixedPitch* est faux, nous utilisons *Proportionnel*.

Tous ces noms sont arbitraires, mais il faut essayer de rester compatible avec les conventions existantes. Une police est connue d'une application X11 sous un nom qui peut éventuellement comporter des caractères de substitution, il faut donc choisir un nom significatif. On peut commencer en utilisant simplement:

...-normal-r-normal-...-p-...

comme nom, puis se servir de [xfontsel\(1\)](https://www.freebsd.org/cgi/man.cgi?query=xfontsel&sektion=1&format=html) pour visualiser la police et affiner son nom en fonction de ce à quoi elle ressemble.

Donc, pour compléter notre exemple:

• *Rendre la police accessible à X11*

bash\$ cd /usr/X11R6/lib/X11/fonts/Type1 bash\$ ln **-s** /usr/local/shared/fonts/type1/showboat.pfb .

• *Editer fonts.scale et fonts.dir pour y ajouter une ligne décrivant la nouvelle police et incrémenter le nombre de polices qui est défini en première ligne*

```
bash$ ex fonts.dir
bash$ :1p
bash$ 25
bash$ :1c
bash$ 26
bash$ .
bash$ :$a
bash$ showboat.pfb -type1-showboat-medium-r-normal-decorative-0-0-0-0-p-0-iso8859-1
bash$ .
bash$ :wq
```
• *fonts.scale et fonts.dir sont apparemment identiques*

bash\$ cp fonts.dir fonts.scale

• *Informer X11 des modifications*

bash\$ xset fp rehash

• *Visualiser la nouvelle police*

bash\$ xfontsel **-pattern -type1-\***

Références: [xfontsel\(1\)](https://www.freebsd.org/cgi/man.cgi?query=xfontsel&sektion=1&format=html), [xset\(1\),](https://www.freebsd.org/cgi/man.cgi?query=xset&sektion=1&format=html) *The X Window System in a Nutshell*, [O'Reilly & Associates.](http://www.ora.com)

## <span id="page-6-0"></span>**6. Utiliser les polices "Type 1" avec GhostScript**

GhostScript référence les polices via son fichier Fontmap. Il doit donc être modifié de la même façon que le fichier X11 fonts.dir. GhostScript peut utiliser des fichiers de police de caractères aux formats .pfa ou .pfb. Voici comment nous utiliserions la police de l'exemple précédent avec GhostScript:

• *Mettre la police dans le répertoire des polices de GhostScript*

```
bash$ cd /usr/local/shared/ghostscript/fonts
bash$ ln -s /usr/local/shared/fonts/type1/showboat.pfb .
```
• *Editer le fichier Fontmap pour que GhostScript ait connaissance de la nouvelle police*

```
bash$ cd /usr/local/shared/ghostscript/4.01
bash$ ex Fontmap
bash$ :$a
bash$ /Showboat (showboat.pfb) ; % From CICA /fonts/atm/showboat
bash$ :wq
```
• *Utiliser GhostScript pour visualiser la police*

bash\$ gs prfont.ps

```
Aladdin Ghostscript 4.01 (1996-7-10)
Copyright (C) 1996 Aladdin Enterprises, Menlo Park, CA. All rights
reserved.
This software comes with NO WARRANTY: see the file PUBLIC for details.
Loading Times-Roman font from /usr/local/shared/ghostscript/fonts/tir_____.pfb...
  /1899520 581354 1300084 13826 0 done.
```
GS> Showboat DoFont

Loading Showboat font from /usr/local/shared/ghostscript/fonts/showboat.pfb... 1939688 565415 1300084 16901 0 done. >>showpage, press <return> to continue<< >>showpage, press <return> to continue<< >>showpage, press <return> to continue<<

GS> quit

Références: fonts.txt de la distribution de GhostScript 4.01.

### <span id="page-7-0"></span>**7. Utiliser les polices "Type 1" avec Groff**

Maintenant que nous pouvons utiliser la nouvelle police avec X11 et GhostScript, comment faire pour s'en servir aussi avec groff? Tout d'abord, comme nous nous occupons de polices PostScript "Type 1", le périphérique groff à utiliser est ps. Il faut créer un fichier de police pour chaque police utilisée par groff. Le nom d'une police groff se résume à un fichier dans le répertoire /usr/shared/groff\_font/devps. Dans notre exemple, ce pourrait être /usr/shared/groff\_font/devps/SHOWBOAT. Il faut créer ce fichier avec les outils fournis par groff.

Le premier outil est afmtodit. Il n'est pas normalement installé et doit donc être extrait de la distribution sous forme de sources. Je me suis aperçu qu'il fallait modifier la première ligne du fichier, voici donc ce que j'ai fait:

```
bash$ cp /usr/src/gnu/usr.bin/groff/afmtodit/afmtodit.pl /tmp
bash$ ex /tmp/afmtodit.pl
bash$ :1c
bash$ #!/usr/bin/perl -P-
bash$ .
bash$ :wq
```
Cet outil crée le fichier de police groff à partir du fichier de dimensions de la police (suffixe .afm). Pour continuer avec notre exemple:

• *De nombreux fichiers .afm sont au format Mac… avec des lignes terminées par des ^M*

Il faut les convertir au style Unix avec des lignes terminées par des ^J

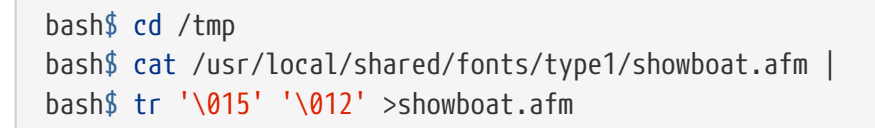

• *Créons maintenant le fichier de police groff*

```
bash$ cd /usr/shared/groff_font/devps
bash$ /tmp/afmtodit.pl -d DESC -e text.enc /tmp/showboat.afm generate/textmap
SHOWBOAT
```
La police peut maintenant être référencée par le nom SHOWBOAT.

Si l'on utilise GhostScript pour piloter les imprimantes du système, il n'y a rien d'autre à faire. Si, par contre, l'on utilise de vraies imprimantes PostScript, il faut alors charger la police sur l'imprimante pour pouvoir l'utiliser (à moins que l'imprimante ne dispose de la police "showboat" en interne ou sur une disquette de polices accessible). La dernière étape consiste à créer la police chargeable. L'outil pfbtops est utilisé pour créer le format .pfa de la police et le fichier download est modifié pour faire référence à la nouvelle police. Le fichier download doit indiquer le nom interne de la police. Ce nom peut être facilement connu à l'aide du fichier de police groff, comme le montre l'exemple:

• *Créer le fichier de police .pfa*

```
bash$ fgrep internalname SHOWBOAT
internalname Showboat
```
• *Dire à groff qu'il faut charger la police*

bash\$ ex download bash\$ :\$a bash\$ Showboat showboat.pfa bash\$ . bash\$ :wq

Pour tester la police:

```
bash$ cd /tmp
bash$ cat >exemple.t <<EOF
bash$ .sp 5
bash$ .ps 15
bash$ C'est un exemple de police Showboat:
bash$ .br
bash$ .ps 48
bash$ .vs (\n(.s+2)p
bash$ .sp
bash$ .ft SHOWBOAT
bash$ ABCDEFGHI
bash$ .br
bash$ JKLMNOPQR
bash$ .br
bash$ STUVWXYZ
bash$ .sp
bash$ .ps 16
bash$ \sqrt{s} (\n(.s+2)p
bash$ .fp 5 SHOWBOAT
bash$ .ft 5
bash$ Utilisée comme première lettre d'un paragraphe. Cela ressemblera à:
bash$ .sp50p
bash$ \s(48\f5V\s0\fRoici la première phrase d'un paragraphe qui utilise
bash$ la police showboat pour sa première lettre. Il faut augmenter
bash$ l'espacement vertical pour laisser de la place pour la première
bash$ lettre.
bash$ EOF
bash$ groff -Tps exemple.t >exemple.ps
```
• *Pour utiliser GhostScript/GhostView*

bash\$ ghostview exemple.ps

• *Pour l'imprimer*

bash\$ lpr **-Ppostscript** exemple.ps

Références: /usr/src/gnu/usr.bin/groff/afmtodit/afmtodit.man, [groff\\_font\(5\),](https://www.freebsd.org/cgi/man.cgi?query=groff_font&sektion=5&format=html) [groff\\_char\(5\)](https://www.freebsd.org/cgi/man.cgi?query=groff_char&sektion=5&format=html), [pfbtops\(1\)](https://www.freebsd.org/cgi/man.cgi?query=pfbtops&sektion=1&format=html).

### <span id="page-9-0"></span>**8. Peut-on utiliser des polices "True Type"?**

Le format de police "True Type" est utilisée par Windows, Windows 95 et le Macintosh. Il est assez répandu et il y a de nombreuses polices de ce format disponibles.

Malheureusement, je connais peu d'applications qui puissent utiliser ce format: GhostScript et

Povray viennent à l'esprit. Le support par GhostScript est, d'après la documentation, assez rudimentaire et il y a des chances que le résultat soit moins bon qu'avec les polices "Type 1". Povray version 3 est aussi capable d'utiliser des des polices "True Type", mais je doute que beaucoup de personnes créent des documents sous forme de pages générées par lancer de rayon :-).

Il est difficile d'utiliser une police "True Type" avec groff parce que groff a besoin d'un fichier de description de la police, et je ne connais pas d'outil pour déterminer les dimensions d'une police "True Type". De plus, il faudrait charger la police sur les imprimantes PostScript avec le format approprié et, de nouveau, groff ne peut gérer de cette façon les polices "True Type".

Cette situation plutôt désolante changera peut-être bientôt. Le [Projet FreeType](http://www.freetype.org) développe actuellement un ensemble d'utilitaire FreeType:

- Le serveur de polices xfsft pour X11 peut gérer les polices "TrueType" en plus des polices ordinaires. Bien que ce soit encore une version béta, elle a la réputation d'être à peu près utilisable. Voyez [la page de Juliusz Chroboczek](http://www.dcs.ed.sc.uk/home/jec/programs/xfsft) pour plus d'informations. Il y a des instructions de portage sous FreeBSD sur [la page logicielle de Stephen Montgomery](http://math.missouri.edu/~stephen/software).
- xfstt est un autre serveur X11, disponible sur<ftp://sunsite.unc.edu/pub/Linux/X11/fonts>.
- Il y a un programme appelé ttf2bdf qui peut créer des fichiers BDF utilisables en environnement X à partir de fichiers "TrueType". Les binaires pour Linux sont censés être disponibles sur [ftp://crl.nmsu.edu/CLR/multiling/General/.](ftp://crl.nmsu.edu/CLR/multiling/General/)
- Pour les personnes qui ont besoin de polices "True Type" asiatiques, il peut valoir la peine de jetter un coup d'oeil au serveur de polices XTT. Il y a des informations sur XTT à l'adresse: [http://hawk.ise.chuo-u.ac.jp/student/person/tshiozak/study/freebsd-at-random/x-tt/index](http://hawk.ise.chuo-u.ac.jp/student/person/tshiozak/study/freebsd-at-random/x-tt/index-en.html)[en.html.](http://hawk.ise.chuo-u.ac.jp/student/person/tshiozak/study/freebsd-at-random/x-tt/index-en.html)
- et d'autres …

## <span id="page-10-0"></span>**9. Où peut-on trouver des polices supplémentaires?**

Il y a de nombreuses polices disponibles sur l'Internet. Elles sont soit complètement gratuites ou en "partagiciel". Il y a aussi de nombreux CD-ROMs peux onéreux qui contiennent beaucoup de polices. Voici quelques sites Internet (au mois d'Août 1996):

- <ftp://ftp.winsite.com> (auparavant CICA),
- <http://www.simtel.net/>,
- <ftp://ftp.coast.net/>,
- <http://af-pc-plloyd.ecel.uwa.edu.au/fonts/index.html>,
- [http://www.esselte.com/letraset/index.html,](http://www.esselte.com/letraset/index.html)
- [http://www.inil.com/users/elfring/esf.htm.](http://www.inil.com/users/elfring/esf.htm)

## <span id="page-11-0"></span>**10. D'autres questions**

- Que sont que les fichiers .pfm?
- Peut-on générer des fichiers .afm à partir de fichiers .pfa ou .pfb?
- Comment générer des fichiers de correspondance de caractères pour groff pour les polices PostScript dont les caractères ont des noms qui ne sont pas standard?
- Les périphériques xditview et devX?? peuvent-ils être configurés pour accéder aux nouvelles polices?
- Il serait bien d'avoir des exemples d'utilisation de polices "True Type" avec GhostScript et Povray.

<span id="page-11-1"></span>[\[1\]](#page-2-1) N.d.T.: /etc/rc.conf dans les versions récentes de FreeBSD.